# 文法コース 授業案例

ミントアプリケーションズ株式会社

2016 年8 月

ここでは本時の狙いを「to 不定詞の理解と定着」として説明する。 教科書を使った解説は終わっていることを前提とする。 パターン・プラクティスを行い、グループ作文活動による発表で締めくくる。 レベルは高 1 の初級(中学の復讐)あたりを想定した。それぞれのクラスのレ ベルに合わせて、使う例文のレベルと本数を調整することが求められる。

クラス設備は、教師用コンピュータ、プロジェクタ、スピーカを想定した。

# 目次

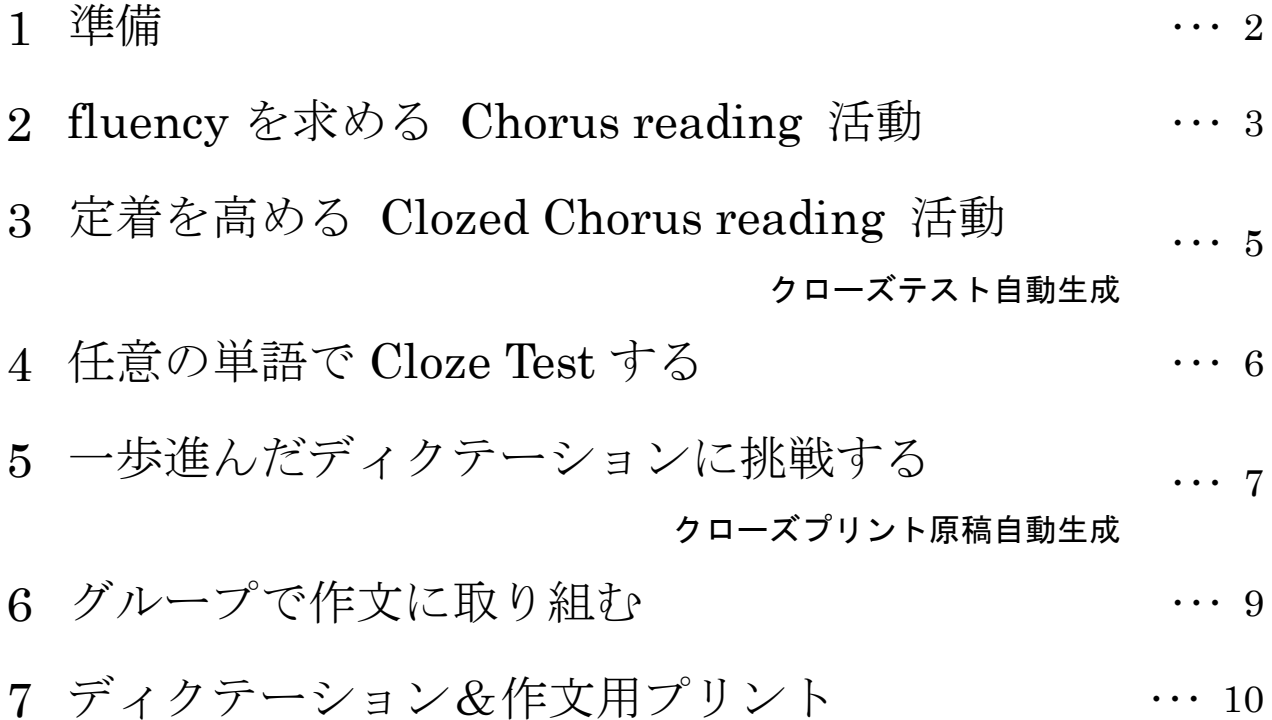

### **1.** 準備

- 1 「menu / 関連サイト / 例文コーパス (SCoRE)/ パターンブラウザ」と進み サイトを開く.
- nisan aman<br>tila⊐ A テッド・字幕 開運サイト ● パターンブラウザ C MECH-FEZ (SCORE)  $\frac{1}{2}$  HRV-() ● コンコーダンス  $\blacksquare$ A 第内:動画追加任方 A SCORE 211 SCORE CORLUS  $\frac{1}{2}$ **L 転送量や通信料が気になる場合**  $\mathbb{N} - \mathbb{N}$  – 2 注意! キャンセ **Example 1** what is the name of the
- 2 「文法パターン」欄の「フィルタ」に「to」 を入力する.

このとき「文法パターン」欄の下段にあ るレベルで初級(中 2 程度)、中級(高 1 程度)、上級(高 3 程度)までを選択で きる.

ここでは「すべて」を選択したままです すめる.

3 「文法パターン」欄の「動詞+to 不定詞」 を選ぶと真ん中の欄に選択肢が並ぶの で、ここでは「want」を選んだ.

右端の欄に 30 個の例文が並ぶのを確認 して準備終了.

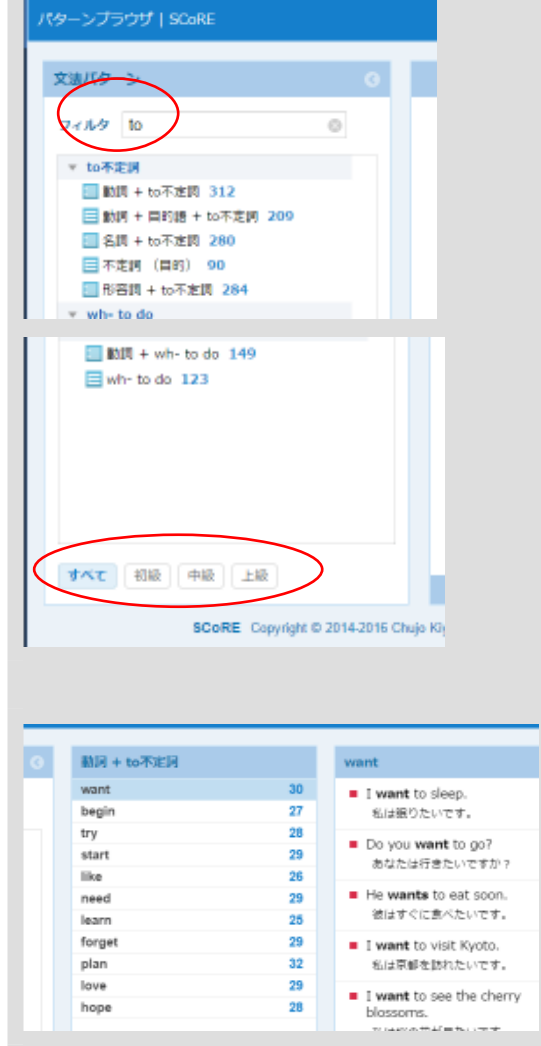

### パターン・プラクティス **1**

### **2. fluency** を求める **Chorus reading** 活動

「動詞+to 不定詞」の基本的な例文を使 ってコーラス・リーディングを行う.

1 例文を上から10個 (赤い印 ■ のつい 图码 + to不定词 た初級用)を選ぶび、コピーする want 30  $-14$ ant to est s 27 begin 私はすしが良べたいです。 try  $28$ start 29 She wants to play card 彼女はトランプをしたいです。 26 like 項目を選ぶには Ctrl キーを押したまま、 need 29 ■ They want to go home.<br>彼らは家に帰りたいです。 learn  $\overline{\mathbf{z}}$ 目的の項目をマウスで左クリックする. forget 29 ant to see a movie. 32 plan 私は映画を見たいです。 love  $\overline{28}$ Do you want to read this book? hope  $28$ あなたはこの本を読みたいですか? Nany people want to be rich<br>and famous. コピーするには右上のコピーボタン 多くの人たちは金持ちになって有名<br>になりたいと思っています。 She wanted to enter her をクリックする. photos into the contest. 彼女は自分の専業をコンテストに当<br>したいと思いました。  $# + -9 - 8$ AH: 312 2 talkies に移り、「menu / 編集 / 新規字 ú. < library ¦о, ії Tx 新規字幕作成 幕作成」と進れ. 6 福地 andi Derek 5 Weird. T 関連サイト 8 名前をつけて保存 <sub>l</sub>ywl c 字幕コピー ◎ 雑味サイト nd a  $E = 78888$ ■ 室内 up to 8 段定 "Excu **Ta** トーキーズについて e キャンセル 3 what **DEBERATIV** i. 3 開いた小窓の入力欄に、コピーしておい standing on a た例文を貼り付ける. テキストから字幕を作成 入力編集欄にテキストを書き込みOKボタンを押す  $\begin{array}{lll} \texttt{BRM} & \texttt{N} \cup \texttt{N} \end{array}$ 貼り付けるには Ctrl キーを押したまま 入力編集欄 コピー >1字幕当たりの平均単語数: 6.1 (目安は 4~7 単語) V キーを押す. $\qquad \qquad \circ \mathbf{x} = \begin{bmatrix} 1 & 1 & 1 \\ 1 & 1 & 1 \\ 1 & 1 & 1 \end{bmatrix}$ 

4 張り付いたことを確認して OK ボタン O K を押すと入力した字 幕が再生可能な状態となる.

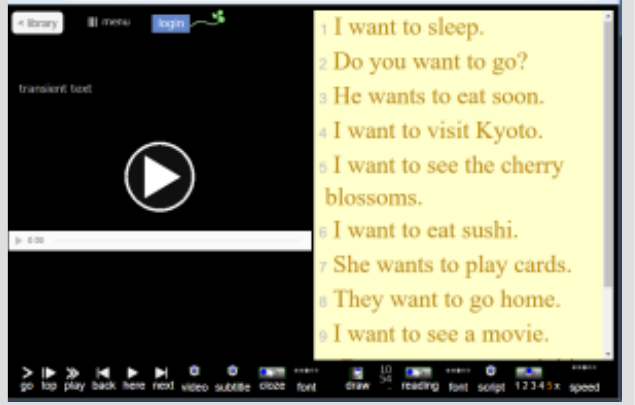

5 まずは通して、全体を視聴させる.

全体を通して視聴させるには、大きな再 生ボタン シ をクリックするか、エ ンターキーを押す.

6 次は先頭から 1 つずつ繰り返しながらコ ーラス・リーディングを行う.

一つの例文字幕を反復再生するには、マ ウスで字幕をクリックするか、選択した 状態でエンターキーを押す.

次に進むには、マウスで字幕をクリック するか、プラスキーまたは N キーを押す.

#### パターン・プラクティス **2**

### **3.** 定着を高める **Clozed Chorus reading** 活動

なめらかにリーディングできるようにな ったら一部単語を隠して Clozed Chorus Reading 活動に進む.

1 talkies の右下にある clozed ボタンのう

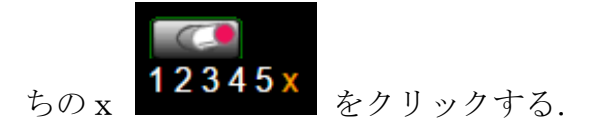

すると、キーとなる動詞が隠れるので、 順に再生しながら、コーラス・リーディ ングを行う.

このとき、隠されたキーの動詞はすべて 同じなので、まもなく飽きてしまうこと が予想される.

そこで、隠す単語を変えることで気持ち の変化を求める.

2 talkies の右下にある clozed ボタンのう

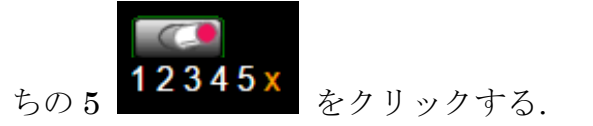

すると、5 つごとに単語が 1 つ隠れるの で、順に再生しながら、コーラス・リー ディングを行う. あるいは、個人やグル ープを指名してのコーラス・リーディン グなど変化を持たせても良い.

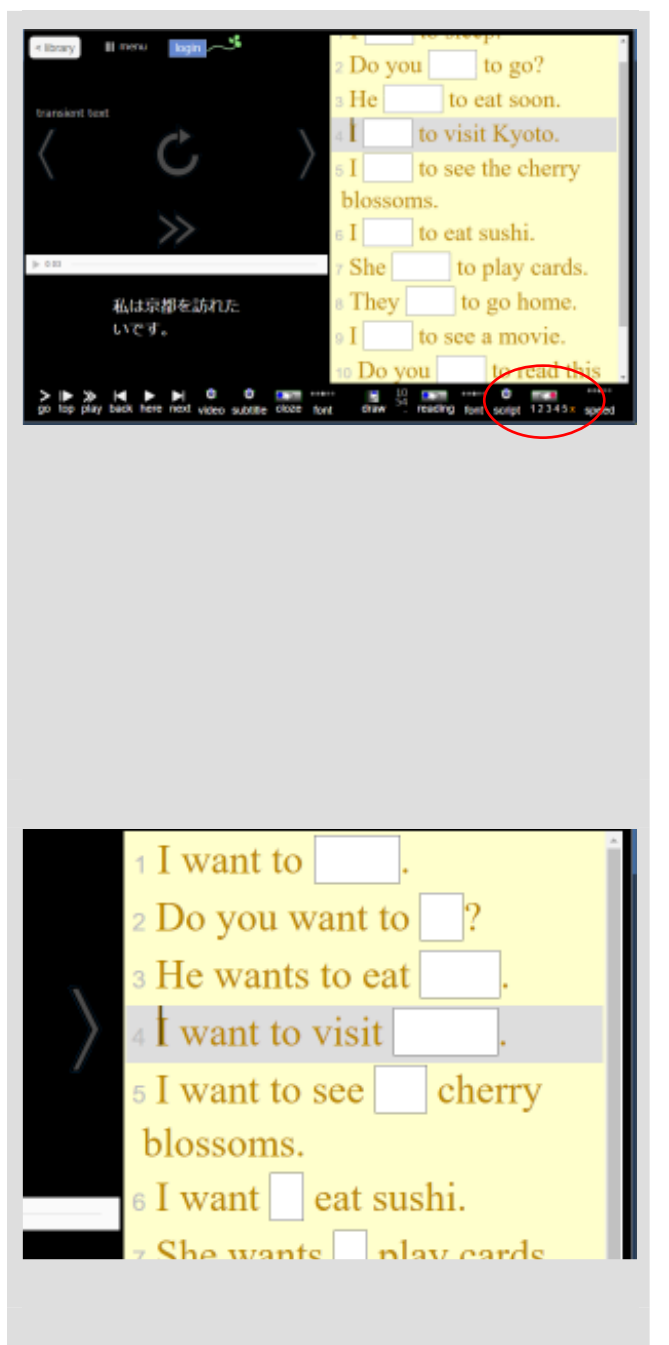

隠された単語を確認させたい時には、伏 せ字の部分をマウスでポイントする.

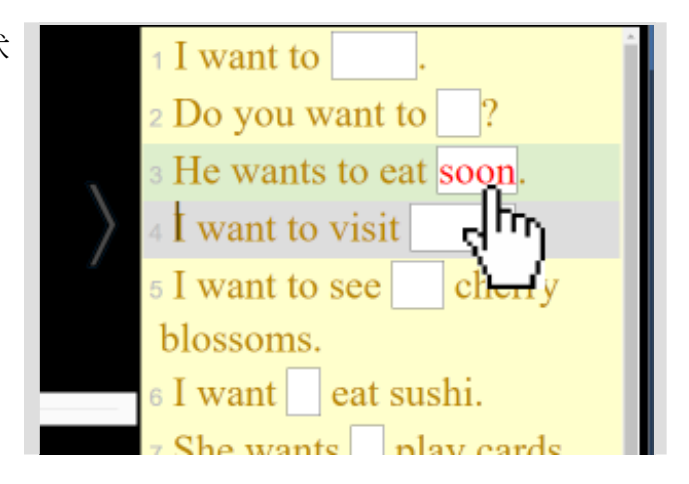

### **4.** 任意の単語で **Cloze Test** する

\* 任意の単語を Cloze Test にしたい時には、 手動で設定できる。

「menu / 編集 / 字幕の編集」とたどり、開い た「字幕の編集」窓で行う。詳しくはヘルプを 参照する.

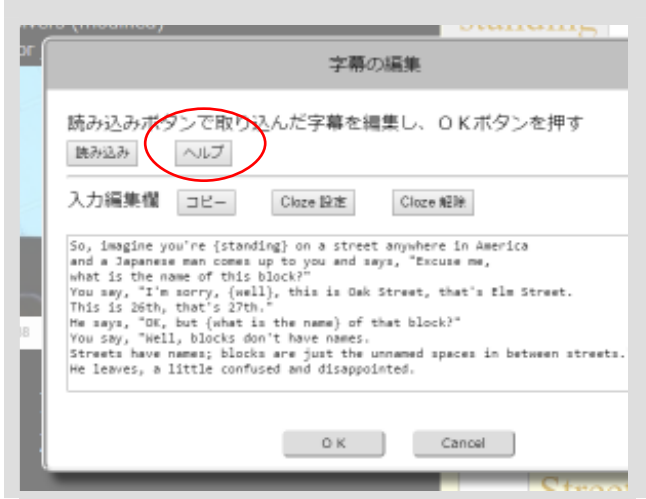

#### パターン・プラクティス **3**

### **5.** 一歩進んだディクテーションに挑戦する

力のある生徒のためにもディクテー ションのような負荷を高くした訓練 を行う。

書き取り用のプリントを準備してお く。

1 パターンブラウザにもどり、中級(緑 の印 ■ )から7つほど選びだし、コ ピーする.

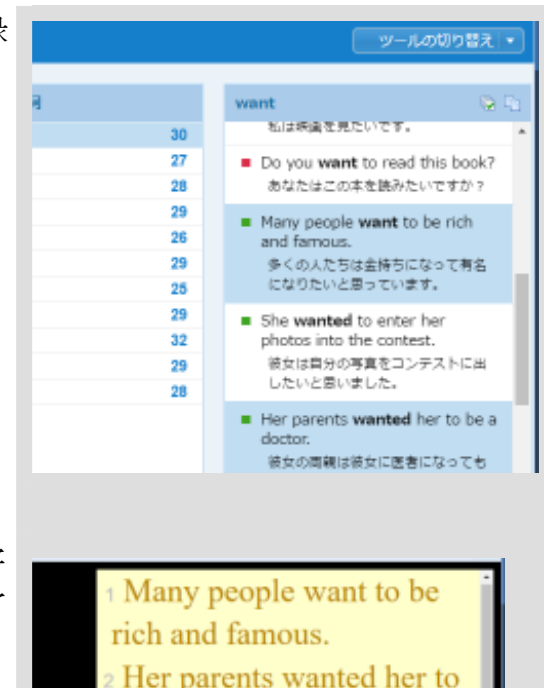

2 talkies にもどり「menu / 編集 / 字 幕新規作成」と進み、読み込みを完了 させる.

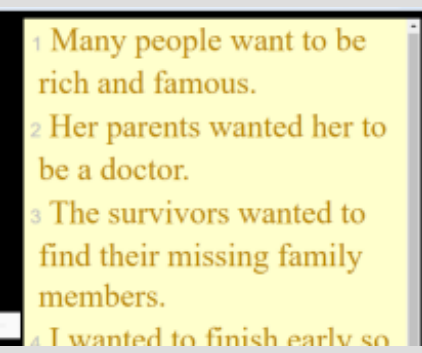

3 プリント向けの Clozed Text を自動 で作るには、「menu / 編集 / 字幕コ ピー」と進む.

4 字幕リストのコピー窓が開くので「穴 埋め記号付き」をチェックし、出現し た「穴埋め部分を空白にする」もチェ ックする.

> すると、括弧で囲まれた空白欄を持つ テキストが自動生成されるので、コピ

ーボタン コピー **ネクリック**す る. このとき、規定値ではキー単語の want (あるいは wanted) ばかりが隠 されることになる. その単調さを避 けたいときは、x の隣の 5 を選ぶ

 $12345x$ とよい.

- 5 ワードなどの文書編集アプリを開い て貼り付け、配布用プリントに仕上げ る.
- 6 talkies の読み上げ機能で 1 例文ごと に再生して書き取りさせる.

答え合わせは、空白欄をマウスでポイ ントしながら自己採点、あるいは隣同 士で行う.

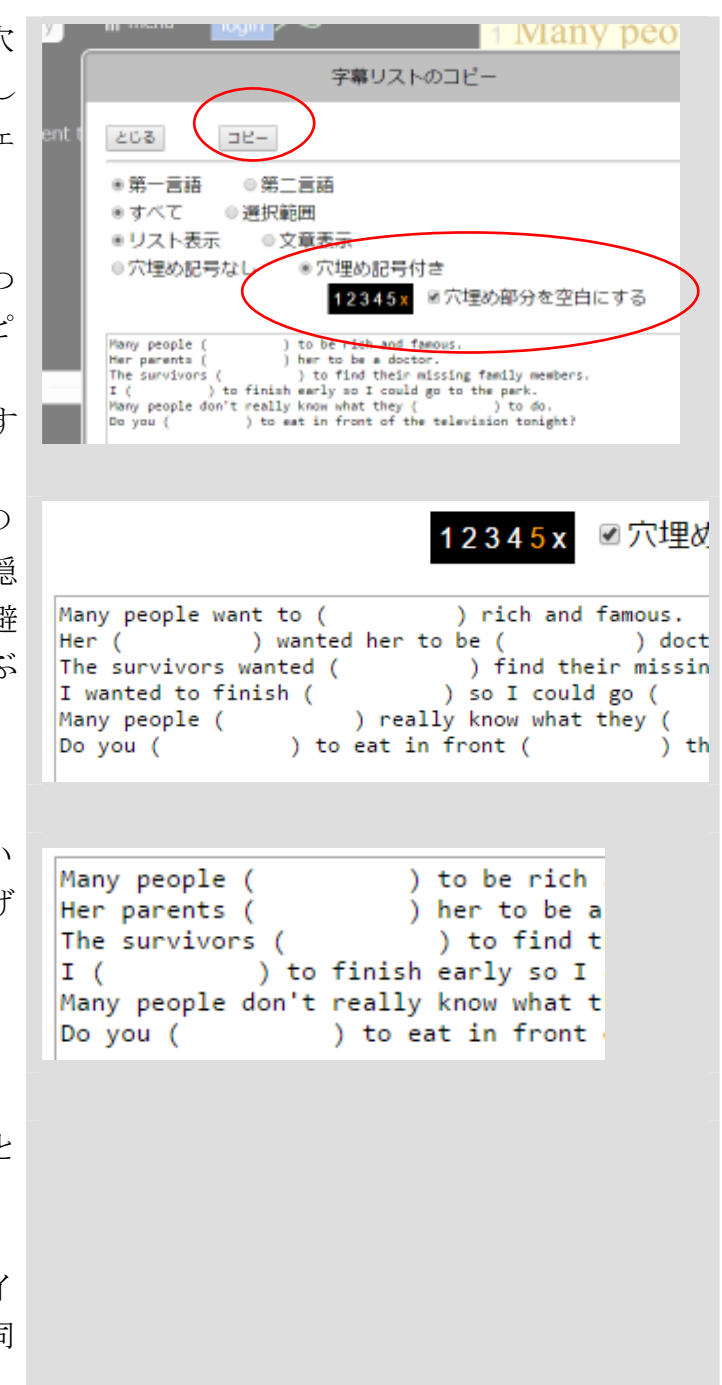

### グループ学習+アクティブ・ラーニング

### **6.** グループで作文に取り組む

書き取りで配ったプリントを使う。すでに採点が行われて文章が正しく 完成していることが前提となる。

- 1) クラスを 4~6 人ほどのグループに分ける。
- 2) 書き取りで完成させた 6~7 つの例文から好きな例文をグループごと に 1 つ選ばせる。
- 3) その例文を手本にして、新しい文章を作るように指示する。作る文章 に「おもしろい」とか「ありえない」とか「ほんとうにあったこと」 などのテーマを決めた方が作りやすいこともある。
- 4) 仕上がったら発表し合う。トップ賞を決めるなどのイベントに仕立て ると盛り上がることもある。

# グループ学習+アクティブ・ラーニング

# **7.** ディクテーション&作文用プリント

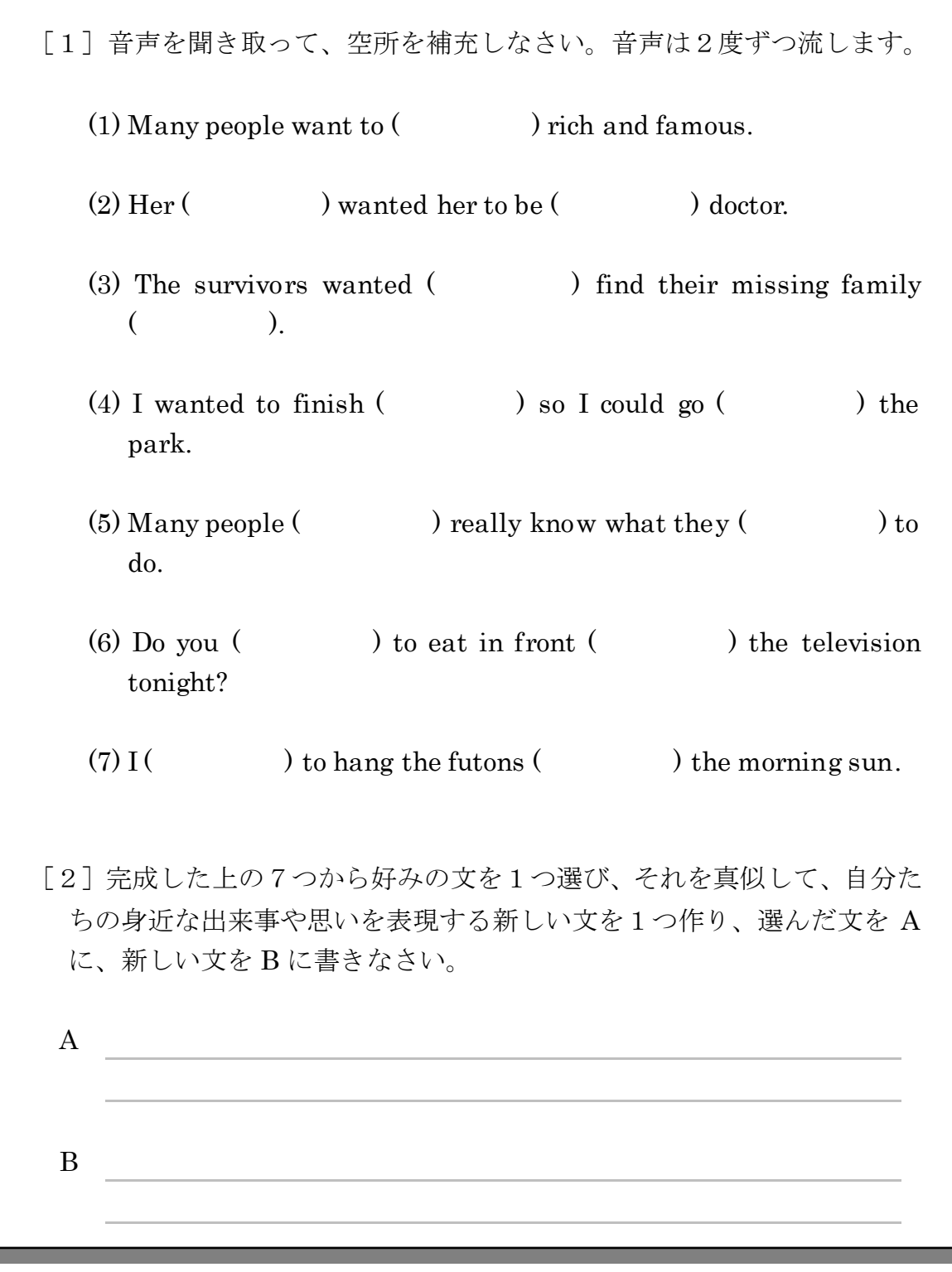